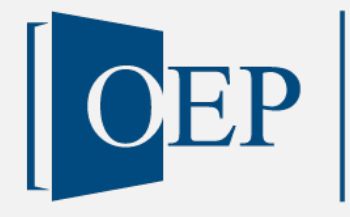

Publikationstyp: Lehrmaterialien

# Fallstudie zur technologischen Unterstützung im Prozessmanagement

Version Nr. 1, 14. Februar 2023

Pedron, Claudia Rickenmann, Melanie OST - Ostschweizer Fachhochschule

Publiziert auf: [www.oepms.org](http://www.oepms.org/) Unter doi: 10.25938/oepms.355

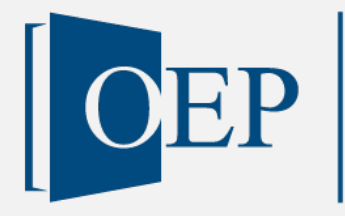

# Fallstudie zur technologischen Unterstützung im Prozessmanagement

Version Nr. 1, 14. Februar 2023

Pedron, Claudia Rickenmann, Melanie OST - Ostschweizer Fachhochschule

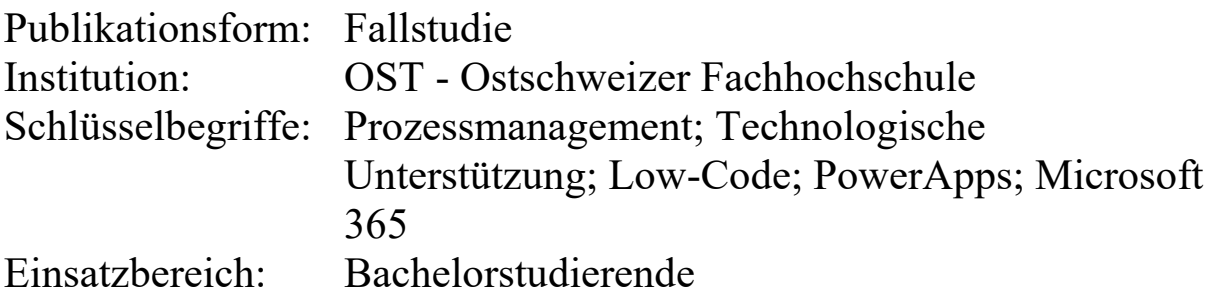

Lizenz:

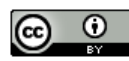

Dieses Werk ist lizenziert unter eine[r Creative Commons Namensnennung 4.0 International Lizenz.](https://creativecommons.org/licenses/by/4.0/deed.de)

Zitierweise nach APA: Pedron, C. & Rickenmann, M. (2023). Fallstudie zur technologischen Unterstützung im Prozessmanagement. *Open Education Platform*. DOI: 10.25938/oepms.355

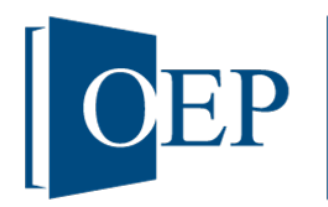

# **Fallstudie zur technologischen Unterstützung im Prozessmanagement: Schatzsuche am B. Russell Gymnasium**

Prof. Dr. Claudia Pedron, Melanie Rickenmann a

*<sup>a</sup> OST – Ostschweizer Fachhochschule, Institut für Informations- und Prozessmanagement (IPM-OST), Rosenbergstrasse 59, 9001 St.Gallen, [claudia.pedron@ost.ch,](mailto:claudia.pedron@ost.ch) [melanie.rickenmann@ost.ch](mailto:melanie.rickenmann@ost.ch)*

**Abstract.** Der Leiter des B. Russell-Gymnasiums veranstaltet am Ende jedes Schuljahres eine Schatzsuche. Er beabsichtigt, den Prozess für die Organisation des Spiels so weit wie möglich zu digitalisieren. Da das Budget der Schule sehr begrenzt ist und der Low-Code-Ansatz Zeit und Geldersparnisse verspricht, soll hierzu eine Lösung mit Low-Code Anwendungen aus der Microsoft 365 Umgebung entwickelt werden. Diese Herausforderung wird in dieser Fallstudie angegangen.

## Inhaltsverzeichnis

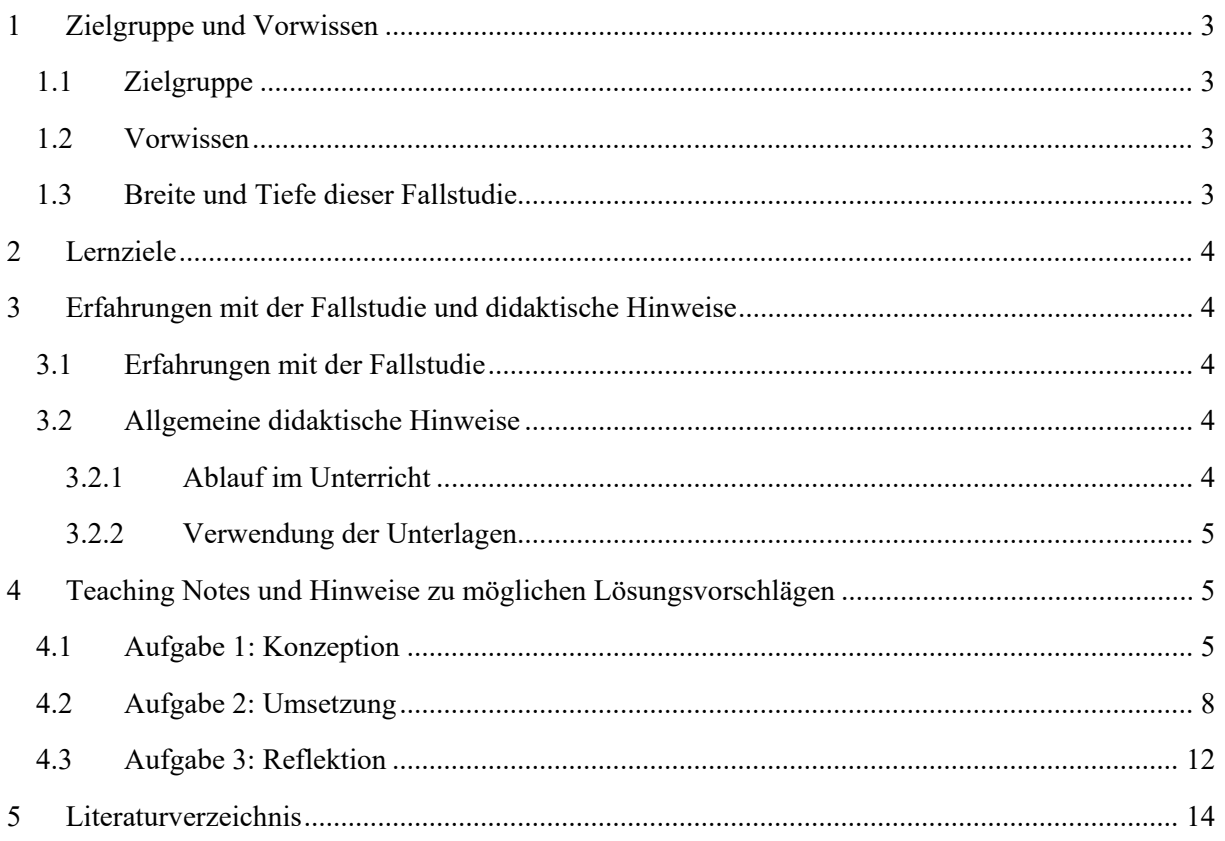

## **Didaktischer Reflexionsbericht zur Fallstudie zu operativem Geschäftsprozessmanagement und technologischer Unterstützung: Schutzsuche am B. Russell Gymnasium**

### <span id="page-4-0"></span>**1 Zielgruppe und Vorwissen**

#### <span id="page-4-1"></span>1.1 Zielgruppe

Die vorliegende Fallstudie wurde für den Einsatz im Unterricht auf Bachelor-Stufe für Studierende im Bereich der Wirtschaftsinformatik an einer Fachhochschule oder Universität im Themenbereich des operativen Geschäftsprozess-Managements und Technologische Unterstützung (GPMT) entwickelt. Die Studierenden sind in der Lage anhand der Fallstudie die in der Vorlesung behandelte Theorie an einem konkreten Praxisbeispiel anzuwenden und zu analysieren.

#### <span id="page-4-2"></span>1.2 Vorwissen

Vor der Erarbeitung der Fallstudie lernen die Studierenden anhand von Übungen steigender Schwierigkeit, wie Low-Code-Applikationen angewendet werden können, um datenintensive Prozesse zu automatisieren. Im Modul GPMT wird der Fokus auf die Low-Code-Anwendungen SharePoint, PowerApps und PowerAutomate aus der Microsoft 365 Umgebung gesetzt.

In einer ersten Einführungsphase lernen die Studierenden Basisfunktionalitäten dieser Anwendungen anhand einfacher Übungen kennen und schliesslich anzuwenden. Mögliche Lösungsansätze werden von der dozierenden Person in der Klasse erklärt und diskutiert. In dieser ersten Phase wird die Taxonomie-Stufe «Wissen und Verstehen» nach Bloom angestrebt. Die Basisfunktionalitäten der erwähnten Anwendungen beinhalten

- die Erstellung einer Liste in SharePoint (Microsoft Docs, 2022)
- die Entwicklung eines einfachen Canvas Apps (Microsoft Docs, 2022) mit Microsoft PowerApps, um Daten aus einer externen Datenquelle (wie z.B. aus einer SharePoint-Liste) zu lesen und zu bearbeiten,
- die Erstellung eines einfachen Flows mit PowerAutomate (Microsoft Docs, 2022), um eine SharePoint-Liste innerhalb einer Canvas App zu bearbeiten.

In einer zweiten Phase sollen die Studierenden eine Applikation steigender Komplexität (in Abhängigkeit vom Grad der Vorkenntnis der Studierenden) mit der Unterstützung der dozierenden Person entwickeln. Dabei geht es darum, mittels einer Canvas App Tweets zu einem bestimmten Thema zu filtern, interessante Tweets auszuwählen und diese über einen Flow in eine SharePoint-Liste speichern. Durch diese Übung wird die Taxonomie-Stufe «anwenden» angestrebt.

#### <span id="page-4-3"></span>1.3 Breite und Tiefe dieser Fallstudie

Anhand der Fallstudie können Studierende die geübten Konzepte und Methoden an einem komplett neuen und komplexeren Beispiel anwenden und besser verstehen. Ziel der Fallstudie ist die Erreichung der höheren Taxonomie-Stufe «Analyse und Synthese». Diese Übung ist für eine Gruppe von drei bis vier Mitgliedern vorgesehen. Um die Studierenden bei der Lösung dieser Übung zu unterstützen, werden zusammen mit der genauen Beschreibung des Zwecks und der Anforderungen der Applikation verschiedene Instruktionen und Hinweise als Hilfestellung gegeben.

### <span id="page-5-0"></span>**2 Lernziele**

Die Studierenden können im Kontext einer realen Situation:

- Anforderungen an eine Applikation zur Unterstützung eines datenintensiven Prozesses verstehen
- die Anforderungen mittels der Integration der Low-Code-Anwendungen SharePoint, PowerApps und PowerAutomate umsetzen
- über den Nutzen, die Vorteile und Nachteile von Low-Code Anwendungen zur Unterstützung von datenintensiven Prozessen reflektieren.

### <span id="page-5-1"></span>**3 Erfahrungen mit der Fallstudie und didaktische Hinweise**

### <span id="page-5-2"></span>3.1 Erfahrungen mit der Fallstudie

Die vorliegende Fallstudie wurde in dieser Form und diesem Setting ein Mal durchgeführt. Im allgemein haben alle Studentengruppen die Applikation mit wenig Aufwand und zusätzlicher Hilfe der dozierenden Person entwickeln können. Die Implementation der Funktionalitäten, welche nicht in der Klasse geübt und diskutiert wurden - wie z.B. die Einbindung der Kamera bzw. der Bing Maps in die Applikation sowie die Speicherung des Fotos eines Standortes in die SharePoint-Liste - haben den Studierenden die grössten Schwierigkeiten bereitet. Diesbezüglich wurde mehr Hilfe, kürzere Videos und kürzere bzw. prägnantere Dokumentationen gefordert. Allgemeines Feedback war, dass die Low-Code Anwendungen mit ihren grafischen vorgefertigten Software-Bausteinen es ermöglichen, Applikationen zur Unterstützung von datenintensiven Prozessen auf einfache und intuitive Weise zu entwickeln. Die Studierenden gaben aber gleichzeitig zu, dass gewisse IT-Vorkenntnisse notwendig seien.

#### <span id="page-5-3"></span>3.2 Allgemeine didaktische Hinweise

Die notwendigen Grundlagen zur Bearbeitung dieser Fallstudie werden vorgelagert in Vorlesungseinheiten erarbeitet, wie im Abschnitt Vorwissen erklärt wurde. Dabei handelt es sich um 4 Vorlesungseinheiten, in denen die Grundlagen von SharePoint, PowerAutomate und PowerApps erklärt und geübt werden.

#### <span id="page-5-4"></span>3.2.1 Ablauf im Unterricht

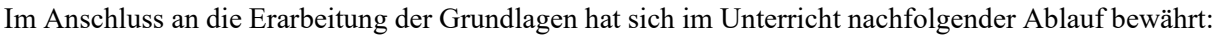

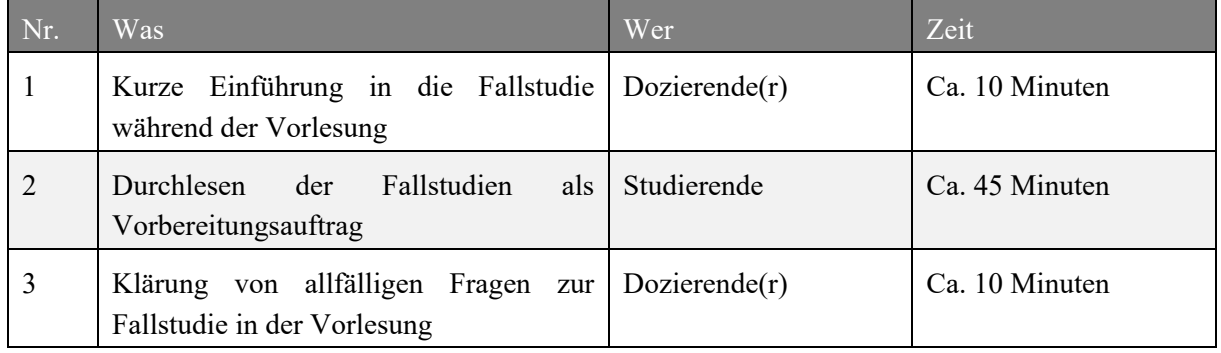

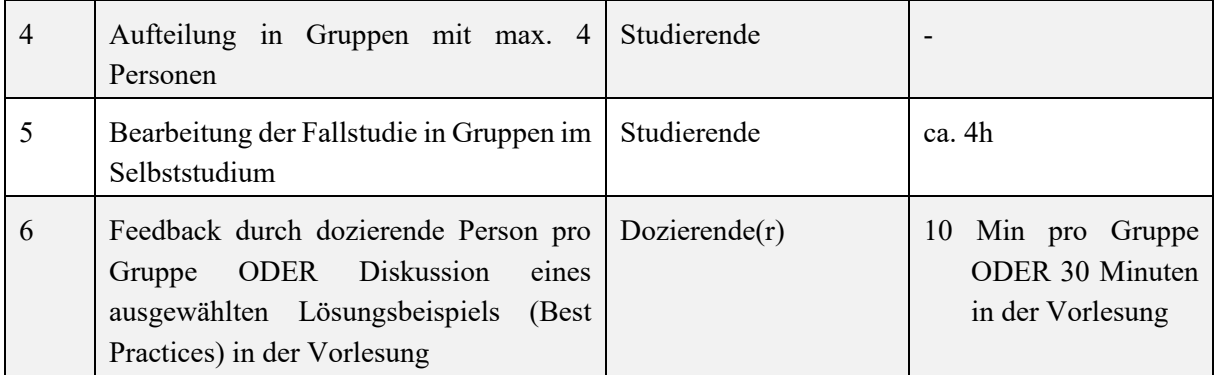

#### <span id="page-6-0"></span>3.2.2 Verwendung der Unterlagen

Die Anmerkungen in den nachfolgenden aufgezeigten Musterlösungen richten sich an die Dozierenden. Die Materialien für die Studierenden beschränken sich auf die Fallstudie mit den integrierten Fragestellungen.

#### <span id="page-6-1"></span>**4 Teaching Notes und Hinweise zu möglichen Lösungsvorschlägen**

Nachfolgend werden Hinweise zu möglichen Lösungen für die einzelnen Aufgaben aufgeführt. Diese sollen als mögliche Ansatzpunkte für die Diskussion und Lösung der Aufgaben dienen, da oftmals mehrere Lösungen passend sein können.

#### <span id="page-6-2"></span>4.1 Aufgabe 1: Konzeption

#### **Aufgabe 1: Konzeption**

Erstellen Sie das Konzept für die Applikation zur Organisation der Schatzsuche. Beantworten Sie folgende Fragen:

**Frage 1:** Mit welchen externen Systemen soll die PowerApps-Applikation kommunizieren?

**Frage 2:** Wie viele Spalten soll die SharePoint-Liste haben, die innerhalb der PowerApps-Applikation bearbeitet werden soll? Wie sollen diese Spalten beschriftet werden und von welchem Datentyp sind sie? Beachten Sie dabei, dass das Foto eines Standortes unter Anlagen gespeichert werden soll, d.h. man muss keine Spalte vom Typ Bild in der Liste vorsehen!

**Frage 3:** Welche und wie viele Screens werden in der Applikation benötigt und was ist die Hauptfunktion jedes Bildschirms?

**Frage 4:** Welche Steuerelemente sind auf jedem Bildschirm nötig und welche Funktionalität / Aktion wird mit jedem Steuerelement assoziiert (z.B. Daten laden, Elemente in einer SharePoint Liste bearbeiten bzw. hinzufügen, Elemente aus der SharePoint-Liste lesen, fotografieren, etc.)? Erstellen Sie die entsprechenden Mockups und beschreiben Sie den Zweck jedes Steuerelements.

**Frage 5:** Welche Flows sind für die Applikation notwendig und welches ist der Zweck jedes Flows? Mit welchem Steuerelement innerhalb der PowerApps-Applikation wird der jeweilige Flow aufgerufen?

#### *Mögliche Herangehensweise*

Da die Studierenden zum grossen Teil keine bzw. nur wenig Erfahrung haben, Applikationen zu entwickeln, sollen sie aufgrund der Fragestellung Schritt für Schritt begleitet werden, um zuerst das Konzept der Applikation zu erarbeiten. Die Fragen werden in der Klasse erklärt und zusätzliche Hinweise werden von der dozierenden Person als Hilfestellung gegeben. Die Hinweise pro Frage sind unten aufgelistet.

**1. Frage:** Die Studierenden sollen überlegen, welche Datentypen in der Applikation erarbeitet bzw. gebraucht werden. Zudem soll überlegt werden in welchen Systemen diese Daten gespeichert werden bzw. von welchen Systemen diese Daten stammen. Für die Speicherung der Informationen über die Standorte sollen die Studierenden eine SharePoint-Liste verwenden.

**2. Frage:** Die Studierenden sollen überlegen, welche Informationen über einen Standort eingetragen werden sollen und von welchem Typ diese Informationen sind. Jede Information entspricht einer Spalte der SharePoint-Liste. Die benötigten Informationen sollen tabellarisch dargestellt werden. Für die Speicherung von Bildern wird den Studierenden der Hinweis gegeben, dass keine Spalte für die Speicherung von Fotos in der SharePoint-Liste vorgesehen werden soll. Fotos eines Standorts sollen unter den Anhängern gespeichert werden. Die dozierende Person zeigt, wo die Anhänge einer SharePoint-Liste zu finden sind.

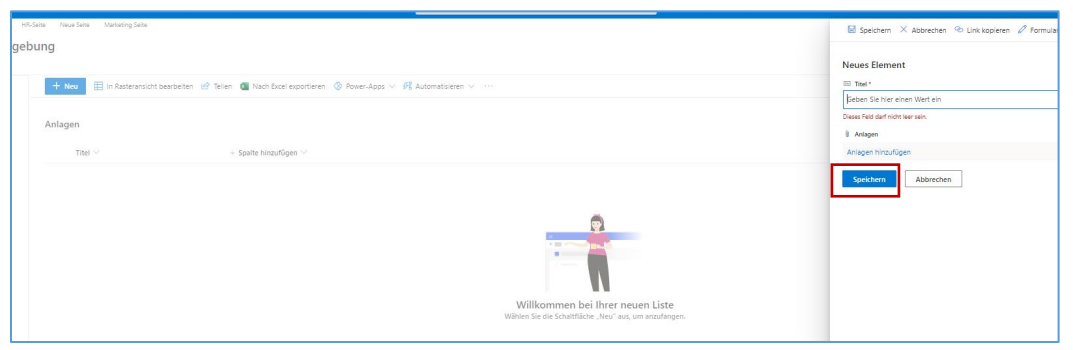

*Abbildung 1: Speicherung von Anlagen in einer SharePoint-Liste*

**3. Frage:** Die Studierenden sollen überlegen, wie viele Bildschirme die Applikation haben soll. Die dozierende Person gibt den Studierenden den Vorschlag, die Applikation auf zwei Bildschirmen zu realisieren. Andere Lösungen sind aber möglich und willkommen.

**4. Frage:** Die Studierenden sollen Mockups pro vorgesehenen Bildschirm entwickeln. Sie können diese auf Papier oder mit PowerPoint entwerfen oder ein Mockups-Tool wie Balsamique benutzen. Am einfachsten können sie auch direkt die grafischen Elemente von PowerApps ohne Funktionalitäten benutzen (diese Variante wird empfohlen). Pro angewendetes Steuerelement sollen sie kommentieren, wofür dieses Steuerelement ist.

**5. Frage:** Die Studierenden sollen überlegen, welche Typen von Interaktionen mit der SharePoint Liste die PowerApps-Applikationen haben soll. Pro Interaktion soll ein Flow vorgesehen werden. Eine Interaktion entsteht z.B. jedes Mal, wenn ein neuer Standort in die SharePoint Liste eingetragen wird. Die Studierenden sollen dann den Zweck jedes Flows beschreiben und identifizieren, welches Steuerelement den jeweiligen Flow aufruft.

#### *Mögliche Lösungsansätze*

**1. Frage:** In der Applikation werden Informationen über die Standorte erarbeitet. Diese können z.B. in einer SharePoint-Liste organisiert werden. Eine Verbindung mit der PowerApps-Applikation und SharePoint sollen erstellt werden. Da die Standorte mittels einer Online-Karte identifiziert werden sollen, soll die Applikation mit einem Online-Kartendienst (z.B. Bing Maps) kommunizieren.

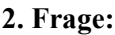

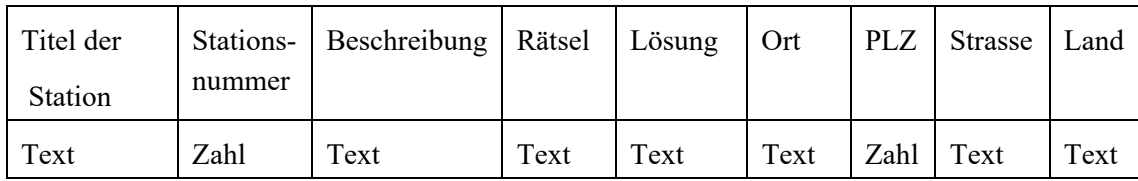

*Tabelle 1: Konzept SharePoint-Liste*

#### **3. Frage:**

Folgende Bildschirme soll die Applikation haben:

- einen Überblickbildschirm: auf diesem Bildschirm werden alle Standorte in Überblick aufgezeigt. Hier sollen die Standorte gefiltert, selektiert, hinzugefügt und gelöscht werden können
- einen Detailansichtsbildschirm: auf diesem Bildschirm werden die Detailinformationen eines ausgewählten Standorts oder für das Hinzufügen eines neuen Standortes die leeren Felder der Detailinformationen angezeigt. Somit können die Informationen bearbeitet oder neu eingegeben werden. Die Online-Karte mit der Position des ausgewählten Standorts soll auf diesem Bildschirm ersichtlich sein.

#### **4. Frage:**

Nur eine mögliche Lösung für den Detailbildschirm wird hier angezeigt:

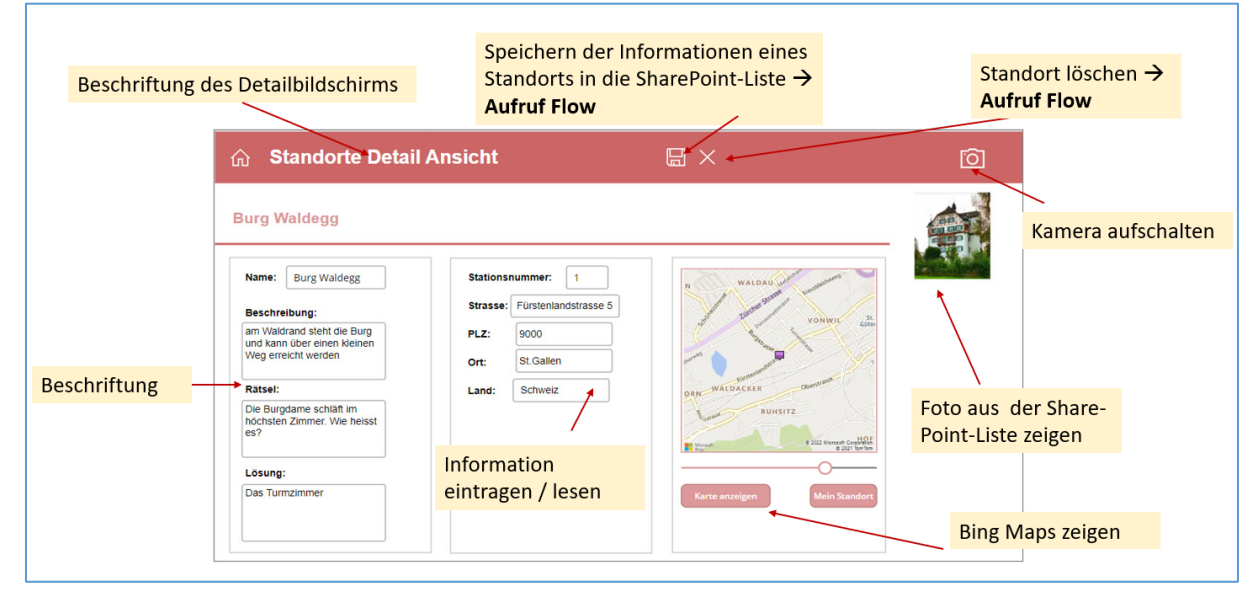

*Abbildung 2: Mockups Detailbildschirm mit Steuerelementen und Beschreibung der Funktionalitäten*

### **5. Frage:**

Folgende Flows sind notwendig:

- Ein Flow, welcher erlaubt einen neuen Standort in die SharePoint-Liste mit den entsprechenden Informationen hinzufügen und zu speichern: dieser Flow wird von der PowerApps-Applikation getriggert, indem das Steuerelement mit der Speicher-Funktion auf dem Detailbildschirm angeklickt wird.
- Ein Flow, welcher erlaubt eine Information über einen Standort zu aktualisieren: dieser Flow wird von der PowerApps-Applikation getriggert, indem auch hier das Steuerelement mit der Speicher-Funktion auf dem Detailbildschirm angeklickt wird (es gilt bei den Triggern zu differenzieren, ob ein neuer Standort hinzugefügt oder ein bestehender Standort bearbeitet wird).
- Ein Flow, welcher erlaubt einen Standort aus der SharePoint-Liste mit den entsprechenden Informationen zu löschen: dieser Flow wird von der PowerApps-Applikation getriggert, indem das Steuerelement mit der Lösch-Funktion auf dem Überblickbildschirm angeklickt wird.
- Ein Flow, welcher erlaubt das Foto eines Standorts in SharePoint (Anlagen) hochzuladen: dieser Flow wird von der PowerApps-Applikation getriggert, indem das Steuerelement mit der Hochladen-Funktion im Kameramodus (Kamera aufschalten) angeklickt wird.

### <span id="page-9-0"></span>4.2 Aufgabe 2: Umsetzung

### **Aufgabe 2: Umsetzung**

Folgen Sie jetzt folgende Schritte, um ihr Konzept umzusetzen:

- **Schritt 1:** Implementierung der für die Schatzsuche benötigten SharePoint-Liste
- **Schritt 2:** Einlesen der Liste der Standorte in der PowerApps-Applikation
- **Schritt 3:** Erstellung eines Bing-API-Keys, damit die PowerApps-Applikation auf Bing Maps zugreifen kann
- **Schritt 4:** Umsetzung der entworfenen Mockups im PowerApps
- **Schritt 5:** Implementierung der nötigen Flows mit PowerAutomate, Testen der Flows und Aufruf der Flows direkt aus der PowerApps-Applikation
- **Schritt 6:** Ausführung der PowerApps-Applikation

### *Mögliche Herangehensweise inkl. mögliche Lösungsansätze*

Auch die 2. Aufgabe wird in der Klasse von der dozierenden Person erklärt und zusätzliche Hinweise werden als Hilfestellung gegeben. Die Hinweise bzw. Erklärungen pro Schritt sind unten aufgelistet.

**1. Schritt:** Die Studierenden sollen die SharePoint-Liste, welche sie in Aufgabe 1 konzipiert haben, umsetzen. Die dozierende Person repetiert anhand eines kleinen Beispiels, wie man eine Liste in SharePoint erstellt.

**2. Schritt:** Die Studierenden sollen ein Canvas-App mit PowerApps erstellen, ein Steuerelement vom Typ Katalog (Gallery) für die Auflistung der Standorte hinzufügen und eine Verbindung mit der SharePoint-Liste über die Anbindung von externen Quellen erstellen. Die Elemente aus der SharePoint Liste sollen dann in die Gallery dargestellt werden. Eine kleine Darstellung am System wird von der dozierenden Person durgeführt.

**3. Schritt:** Damit eine Verbindung mit Bing Maps erstellt werden kann, wird den Studierenden empfohlen, unter folgendem Link die Anleitung für die Erstellung eines Bing-API-Keys zu lesen: [https://www.microsoft.com/en-us/maps/create-a-bing-maps-key.](https://www.microsoft.com/en-us/maps/create-a-bing-maps-key)

**4. Schritt:** Die Studierenden sollen, die in der Aufgabe 1 erstellten Mockups implementieren.

Folgende Hinweise werden von der dozierenden Person für die Implementierung von anspruchsvolleren Funktionalitäten gegeben.

1) Hinweise für das Aufzeigen der Bing Maps Karte innerhalb der Applikation, nachdem die Bing-Maps als externe Quellen verbunden wurde:

*«Erstellen Sie über ein Bild die Karte in Ihrer Applikation. Das Image wird über die Funktion BingMarps.GetMapV2 erstellt».*

Der Code für die Darstellung der Karte wird von der dozierenden Person gezeigt und erklärt:

```
BingMaps.GetMapV2(
```

```
 "Road";
myLocation.point.coordinates.latitude;
myLocation.point.coordinates.longitude;
{ 
  pushpinLatitude: myLocation.point.coordinates.latitude;
  pushpinLongitude:myLocation.point.coordinates.longitude;
```
 *pushpinIconStyle: 27*

```
 }
```
 *);* 

Die Lösung wird kurz von der dozierenden Person am System gezeigt.

2) Hinweis über die Integration einer Bing-Maps in die PowerApps-Applikation:

Die Studierenden erhalten den Hinweis, folgendes Video über die Integration einer Bing-Maps in die PowerApps-Applikation anzuschauen:

- <https://www.youtube.com/watch?v=swpjfIyXCNA>
- <https://www.youtube.com/watch?v=Zk1GBXRQ4pw>

3) Hinweise über die Einbindung einer Kamera und Speicherung des Fotos in SharePoint:

Die Studierenden erhalten den Hinweis, folgendes Video über die Einbindung einer Kamera in die PowerApps-Applikation und die Speicherung des Fotos in SharePoint anzuschauen

• https://www.youtube.com/watch?v=ovLIwnj6OjU

Die dozierende Person zeigt kurz in der Klasse wie die Lösung aussehen soll.

**5 Schritt:** Von der dozierenden Person werden folgende Hinweise gegeben:

• *Jeder Flow soll von PowerApps getriggert werden,*

Open Education Platform – oepms.org 9

- *Eine Verbindung mit der SharePoint Liste soll erstellt werden*
- *Eine passende Aktion, welche erlaubt, Daten der SharePoint-Liste zu erarbeiten, soll ausgewählt werden*
- *Dynamische Variablen sollen generiert werden*
- *der Flow soll zuerst getestet werden*
- *Der Flow soll innerhalb der PowerApps-Applikation, in Korrespondenz der vorgesehenen Steuerelements aufgerufen werden.*

**6 Schritt:** Von der dozierenden Person werden folgende Instruktionen gegeben:

*«Führen Sie jetzt die von Ihnen implementierten Applikation aus und geben Sie dem Schulleiter die Berechtigungen, die Applikation anzuwenden».* Die dozierende Person übernimmt die Rolle des Schulleiters. Somit kann die dozierende Person überprüfen, ob die Anforderungen korrekt umgesetzt wurden.

#### *Mögliche Lösungen*

In diesen Abschnitt werden mögliche Lösungen für die SharePoint-Liste der Standorte, die implementierten Bildschirme der PowerApps-Applikation und ein Beispiel eines Flows gezeigt.

SharePoint-Liste der Standorte:

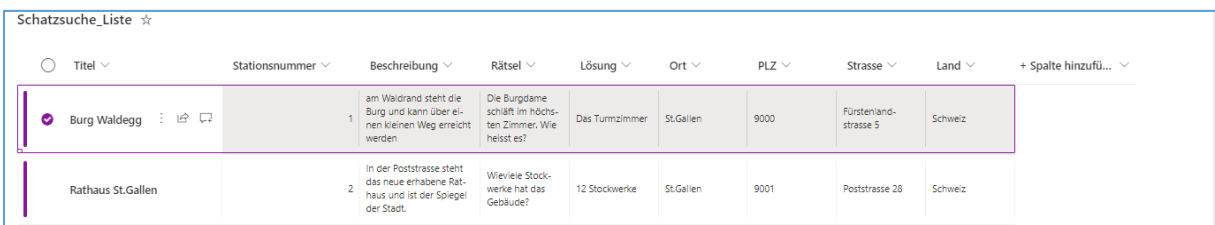

*Abbildung 3: SharePoint-Liste mit den Informationen über die Standorte*

## *Überblick Bildschirm:*

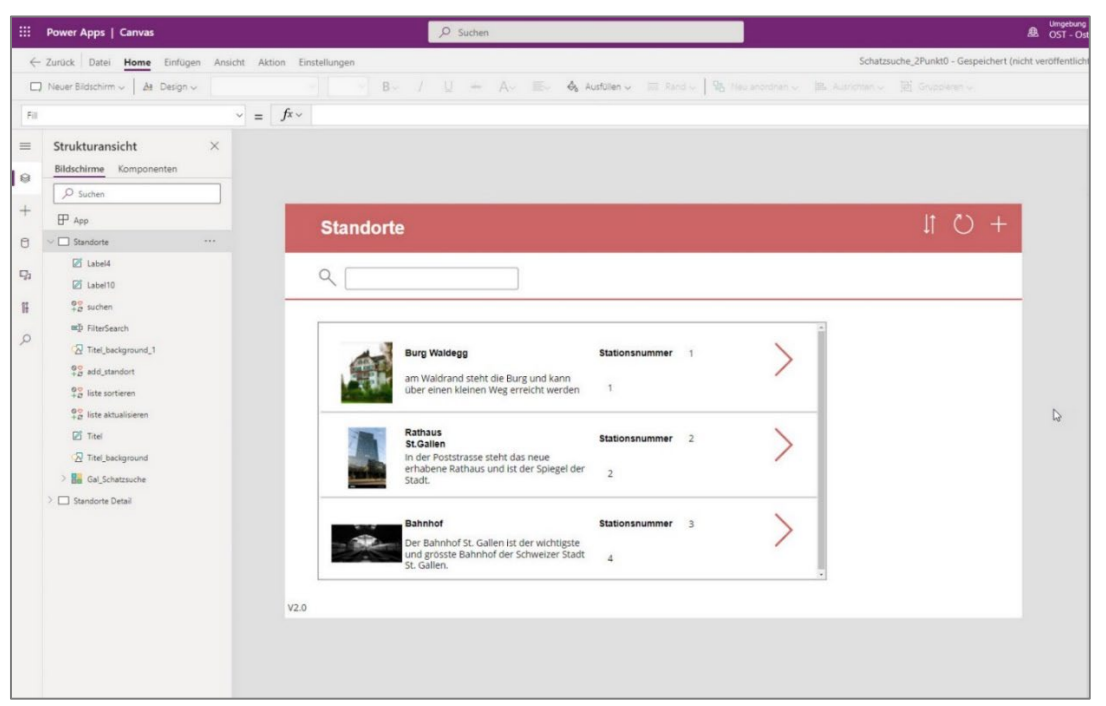

*Abbildung 4:Überblickbildschirm*

#### Detailbildschirm:

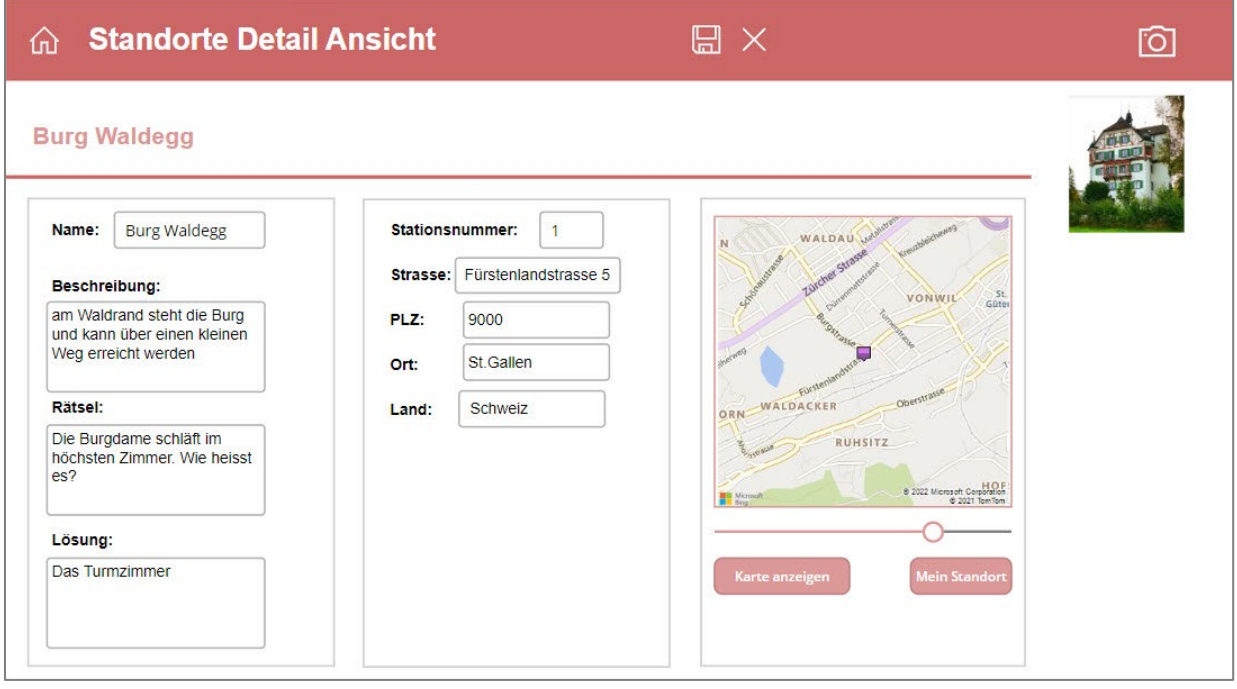

*Abbildung 5: Detailbildschirm Bearbeitungsmodus*

Flow, um einen neuen Standort in die SharePoint Liste direkt von der PowerApps-Applikation einzutragen:

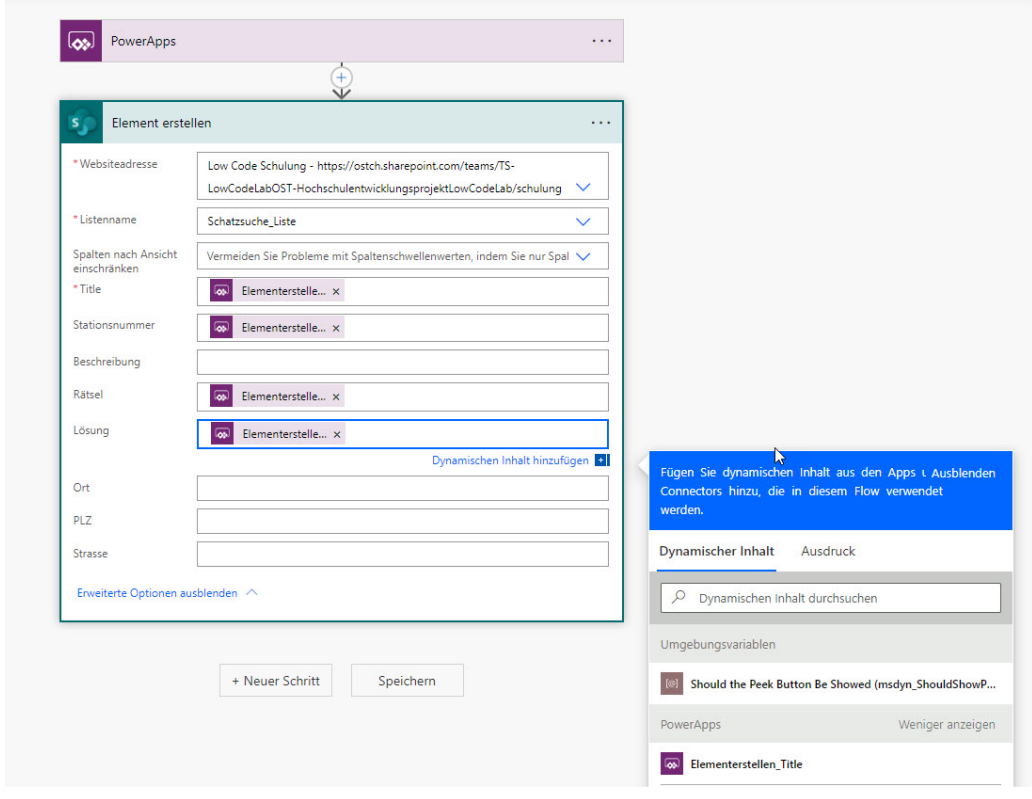

*Abbildung 6: Element in SharePoint hinzufügen*

#### <span id="page-13-0"></span>4.3 Aufgabe 3: Reflektion

#### **Aufgabe 3: Reflektion**

Beantworten Sie folgende Fragen:

- Frage 1: Wie wurde der Prozess für die Organisation der Schatzsuche dank Ihrer Lösung automatisiert?
- Frage 2: Welche Vorteile bzw. Nachteile sehen Sie in der Benutzung von Low-Code-Anwendungen bei der Entwicklung der Applikation für die Schatzsuche?
- Frage 3: Würden Sie dem Schulleiter empfehlen, auch die zweite Applikation für die Teilnehmer der Schatzsuche mit derselben Technologie zu entwickeln?

#### *Mögliche Herangehensweisen:*

Für die Beantwortung dieser Fragen wird den Studierenden der Hinweis gegeben, folgende Aspekte zu überlegen:

- Manuelle Aufgaben, die Dank der Lösung komplett automatisiert wurden
- Aufwand für das Lernen der proprietären Sprache von Microsoft PowerApps, nötiges IT-Vorwissen, Intuitivität der Bedienung von PowerApps, Verständlichkeit der zur Verfügung gestellten Dokumentation, Videos und Links, Aufwand bei der Suche von Lösungen im Fall von Problemen, Notwendigkeit von Support seitens der dozierenden Person

Zeitgewinn für die Implementation der 2. Applikation aufgrund der gesammelten Erfahrung.

#### **Mögliche Lösung**

Mögliche Antworten auf die gestellten Fragen basierend auf dem Feedback der Mehrheit der Studierenden:

- Dank der entwickelten Applikation können die Informationen über die Standorte auf einfacher Art und Weise eingetragen bzw. angepasst werden und direkt in einer SharePoint-Liste gespeichert und organisiert werden.
- Die Benutzung von PowerApps für die Realisierung der Applikation zur Eintragung der Standorte war intuitiv und einfach. Lösungen für Probleme wurden einfach gefunden. Ohne die Hinweise der dozierenden Person und Vorkenntnisse wäre aber der Aufwand deutlich grösser gewesen. Die Applikation konnte innerhalb eines Arbeitstages entwickelt werden
- Aufgrund der gesammelten Erfahrung bei der ersten Applikation lässt sich die 2. Applikation, ohne grosse Aufwand und Schwierigkeit entwickeln, da nur wenige Anpassungen gegenüber der 1. Applikation notwendig sind.

#### <span id="page-15-0"></span>**5 Literaturverzeichnis**

- Microsoft Docs. (2022). *Canvas-Apps*. Von https://docs.microsoft.com/de-de/powerapps/maker/canvas-apps/getting-started abgerufen
- Microsoft Docs. (2022). *Erstellen einer Liste*. Von https://support.microsoft.com/de-de/office/erstelleneiner-liste-0d397414-d95f-41eb-addd-5e6eff41b083 abgerufen
- Microsoft Docs. (2022). *Get started with Power Automate*. Von https://docs.microsoft.com/enus/power-automate/getting-started abgerufen

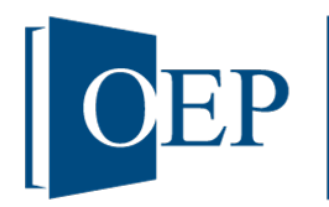

# **Fallstudie zur technologischen Unterstützung im Prozessmanagement: Schatzsuche am b. Russell Gymnasium**

Prof. Dr. Claudia Pedron, Melanie Rickenmann a

*<sup>a</sup> OST – Ostschweizer Fachhochschule, Institut für Informations- und Prozessmanagement (IPM-OST), Rosenbergstrasse 59, 9001 St.Gallen, [claudia.pedron@ost.ch,](mailto:claudia.pedron@ost.ch) [melanie.rickenmann@ost.ch](mailto:melanie.rickenmann@ost.ch)*

**Abstract.** Der Leiter des B. Russell-Gymnasiums veranstaltet am Ende jedes Schuljahres eine Schatzsuche. Er beabsichtigt, den Prozess für die Organisation des Spiels so weit wie möglich zu digitalisieren. Da das Budget der Schule sehr begrenzt ist und der Low-Code-Ansatz Zeit- und Geldersparnisse verspricht, soll hierzu eine Lösung mit Low-Code Anwendungen aus der Microsoft 365 Umgebung entwickelt werden. Diese Herausforderung wird in dieser Fallstudie angegangen.

## <span id="page-17-0"></span>**Inhaltsverzeichnis**

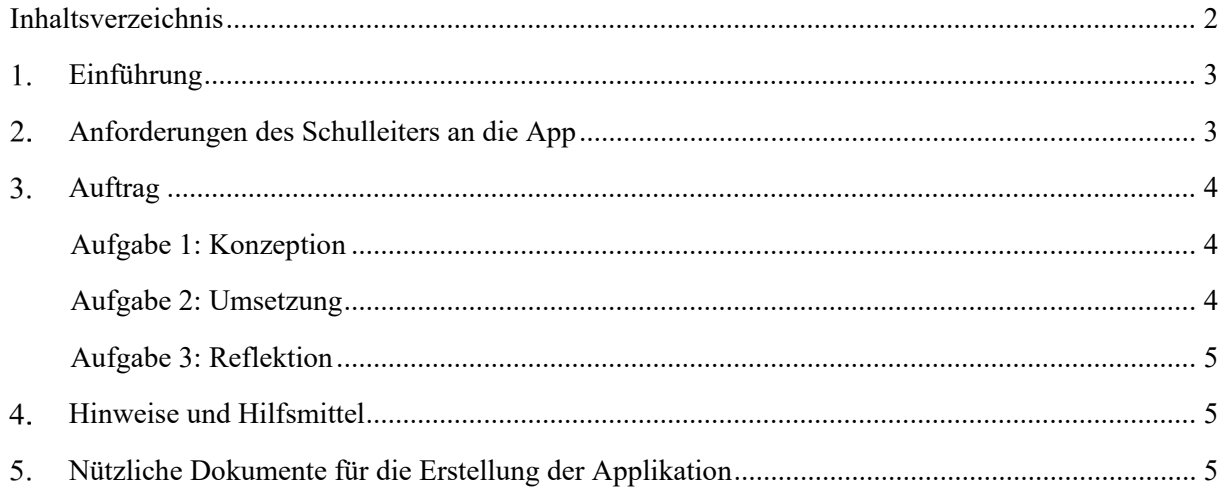

## **Fallstudie zu operativem Geschäftsprozessmanagement und technologischer Unterstützung: Schutzsuche am B. Russell Gymnasium**

#### <span id="page-18-0"></span> $1.$ **Einführung**

Der Leiter einer Privatschule veranstaltet am Ende jedes Schuljahres eine Schatzsuche für alle Schüler. Bis jetzt wurde die Schatzsuche traditionell - ohne digitale Unterstützung - organisiert, indem die Standorte identifiziert, fotografiert und jeweils Hinweise, Karten sowie Rätsel in physischer Form platziert wurden. Alle Informationen pro Standort wurden in Word- und Bilddateien innerhalb einer einfachen Windows-Ordnerstruktur abgelegt. Neu möchte der Schulleiter seine Arbeit digital unterstützen und die Schatzsuche durch die Entwicklung einer App erleichtern. Damit erhofft er sich auch Werbung in den lokalen Medien zu generieren. Er möchte zwei Applikationen entwickeln: eine für den Organisator und eine für die Teilnehmer der Schatzsuche. Da sein Budget eingeschränkt ist, möchte er die App durch die Anwendung von Low-Code-Applikationen aus der Microsoft Office 365 Umgebung realisieren und beauftragt Sie als junges Studententeam. Zuerst sollen Sie die Applikation für den Organisator der Schatzsuchen entwickeln. Aufgrund der Erfahrungen, die Sie mit der Entwicklung dieser Applikation machen, wird der Schulleiter entscheiden, ob auch die zweite Applikation mit dieser Technologie entwickelt werden soll.

#### <span id="page-18-1"></span> $2.$ **Anforderungen des Schulleiters an die App**

Der Schulleiter hat bestimmte Vorstellungen für die Funktionalitäten der Applikation für die Organisation der Schatzsuche:

- Pro Standort sollen folgende Angaben über eine mobile Applikation eingetragen bzw. gespeichert werden
	- Nummer des Standorts
	- Kurze und lange Beschreibung des Standorts
	- Foto des Standorts (direkt aus einer eigebundenen Kamera)
	- Adresse des Standorts aus einer Online-Karte (Benutzen Sie den Online-Kartendienst Bing Maps für geografische Koordinaten)
	- Rätsel
	- Lösung
- Alle Standorte mit den jeweiligen Informationen sollen in einer SharePoint-Liste gespeichert werden
- Die vollständige Liste mit den wichtigsten Informationen der Standorte soll auf den ersten Blick in der Applikation ersichtlich sein
- Neue Standorte können hinzufügt, gelöscht oder bearbeitet werden
- Eine Filterfunktion soll es ermöglichen, die Standorte zu finden
- Die Liste der Standorte soll sich nach jeder Änderung aktualisieren

#### <span id="page-19-0"></span> $3.$ **Auftrag**

Der Auftrag besteht darin, die Applikation für die Eintragung und Verwaltung der Standorte zuerst zu konzipieren und dann zu entwickeln.

Beachten Sie dabei, dass folgende Applikationen aus der Microsoft Office 365 Umgebung für die Realisierung der App anzuwenden sind:

- PowerApps
- SharePoint
- PowerAutomate (Wichtig: diese Applikation ist zwingend zu benutzen, obwohl eine direkte Verbindung zwischen SharePoint und PowerApps möglich ist)

#### <span id="page-19-1"></span>Aufgabe 1: Konzeption

Erstellen Sie das Konzept für die Applikation zur Organisation der Schatzsuche. Bereiten Sie dafür ein Dokument vor, in welchem Sie folgende Fragen beantworten:

Frage 1: Mit welchen externen Systemen soll die PowerApps-Applikation kommunizieren?

Frage 2: Wie viele Spalten soll die SharePoint-Liste haben, die innerhalb der PowerApps-Applikation bearbeitet werden soll? Wie sollen diese Spalten beschriftet werden und von welchem Datentyp sind sie? Beachten Sie dabei, dass das Foto eines Standortes unter Anlagen gespeichert werden soll, d.h. man muss keine Spalte vom Typ Bild in der Liste vorsehen!

Frage 3: Welche und wie viele Bildschirme<sup>[1](#page-19-3)</sup> werden in der Applikation benötigt und was ist die Hauptfunktion jedes Bildschirms?

Frage 4: Welche Steuerelemente sind auf jedem Bildschirm nötig und welche Funktionalität / Aktion wird mit jedem Steuerelement assoziiert (z.B. Daten laden, Elemente in einer SharePoint Liste bearbeiten bzw. hinzufügen, Elemente aus der SharePoint-Liste lesen, fotografieren, etc.)? Erstellen Sie die entsprechenden Mockups und beschreiben Sie den Zweck jedes Steuerelements.

Frage 5: Welche Flows sind für die Applikation notwendig und welches ist der Zweck jedes Flows? Von welchem Steuerelement innerhalb der PowerApps-Applikation wird jeder Flow aufgerufen?

#### <span id="page-19-2"></span>Aufgabe 2: Umsetzung

Befolgen sie jetzt diese Schritte, um ihr Konzept umzusetzen:

- Implementierung der für die Schatzsuche benötigte Liste in SharePoint
- Erstellung einer Verbindung innerhalb der PowerApps-Applikation mit SharePoint
- Erstellung eines Bing-API-Keys, damit die PowerApps-Applikation auf Bing Maps zugreifen kann und Erstellung einer Verbindung mit Bing Maps
- Entwicklung der Applikation in PowerApps (Umsetzung des Konzepts des 1. Teils)
- Implementierung der nötigen Flows in PowerAutomate und Aufruf der Flows direkt aus der PowerApps-Applikation
- Ausführung der PowerApps-Applikation

<span id="page-19-3"></span><sup>&</sup>lt;sup>1</sup> Sogenannte Screens in PowerApps: Ein UI Element, welches ein oder mehrere Steuerelemente enthält

#### <span id="page-20-0"></span>Aufgabe 3: Reflektion

Beantworten Sie folgende Fragen:

- Frage 1: Wie wurde der Prozess für die Organisation der Schatzsuche dank Ihrer Lösung automatisiert?
- Frage 2: Welche Vorteile bzw. Nachteile sehen Sie in der Benutzung von Low-Code-Anwendungen bei der Entwicklung der Applikation für die Schatzsuche?
- Frage 3: Würden Sie dem Schulleiter empfehlen, auch eine zweite Applikation für die Teilnehmenden der Schatzsuche mit Low-Code zu entwickeln oder würden Sie auf die klassische Softwareentwicklung setzen?

#### <span id="page-20-1"></span> $\mathbf{4}$ **Hinweise und Hilfsmittel**

Hier unten finden Sie einige Links für die Erstellung eines Bing-API-Keys und für die Integration von Bing Maps in PowerApps sowie für die Einbindung einer Kamera in PowerApps und die Sicherung des Bilds in SharePoint

Link für die Erstellung eines Bing-API-Keys: [https://www.microsoft.com/en-us/maps/create-a-bing](https://www.microsoft.com/en-us/maps/create-a-bing-maps-key)[maps-key](https://www.microsoft.com/en-us/maps/create-a-bing-maps-key) 

Videos für die Integration von Bing Maps in PowerApps

- <https://www.youtube.com/watch?v=swpjfIyXCNA>
- <https://www.youtube.com/watch?v=Zk1GBXRQ4pw>

Videos zur Einbindung einer Kamera in PowerApps und Sicherung des Bilds in SharePoint

• https://www.youtube.com/watch?v=ovLIwnj6OjU

#### <span id="page-20-2"></span>**Nützliche Dokumente für die Erstellung der Applikation**  $5.$

Hier aufgelistet findet sie weitere Links, die Ihnen für die Entwicklung der Applikation hilfreich sein können:

- <https://docs.microsoft.com/de-de/power-apps/> (Aufruf am 25.06.2022)
- Power Automate-Dokumentation Power Automate | Microsoft Docs
- [https://support.microsoft.com/de-de/office/erstellen-einer-liste-0d397414-d95f-41eb-addd-](https://support.microsoft.com/de-de/office/erstellen-einer-liste-0d397414-d95f-41eb-addd-5e6eff41b083)[5e6eff41b083](https://support.microsoft.com/de-de/office/erstellen-einer-liste-0d397414-d95f-41eb-addd-5e6eff41b083) (Aufruf am 25.06.2022)